## **Herramienta de administración de actualizaciones de software**

## **Instrucciones de uso:**

Esta hoja de trabajo le ayudará a realizar un seguimiento de las actualizaciones de software necesarias para mantener su organización funcionando de forma segura.

- **1.** Enumere todo el software que utiliza su organización en la columna A. Puede utilizar los ejemplos que se incluyen en la hoja de trabajo como punto de partida. Añada una fila para cualquier software que utilice y que no esté en la lista, y elimine las filas de los programas de software que no utiliza su empresa.
- **2.** Clasifique el software como aplicación, sistema u otro en la columna B.
	- ✔ Aplicación: un tipo de programa informático que realiza una función personal, educativa o comercial específica para los usuarios finales. Ejemplos: Base de datos (Oracle, MySQL) procesamiento de textos (Microsoft Word, GoogleDocs), empresa (Office 365, HubSpot), comunicación (Zoom, Skype), correo electrónico (Microsoft Outlook, Gmail)
	- ✔ Sistema: un tipo de programa informático que ejecuta el hardware y las aplicaciones de un ordenador o dispositivo. Ejemplos: Microsoft Windows, MacOS, Google Android, LINUX
	- ✔ Otro: Software de programación (GitHub, Notepad++), utilidad (antivirus, Administrador de tareas)
- **3.** Determine quién es responsable de la actualización del software en la columna C. ¿Es el usuario, el departamento de TI, el proveedor, etc.?
- **4.** Determine quién es responsable de garantizar que se realice la actualización en la columna D. ¿Es el líder en ciberseguridad, el departamento de TI, etc.?
- **5.** Indique quién utiliza el software (todos los empleados, marketing, ventas, contabilidad) en la columna E.
- **6.** Consulte la hoja de trabajo de priorización de su plan de continuidad del negocio para clasificar la prioridad de cada software en la columna F.
- **7.** Utilice la información de las columnas B a F para determinar si las actualizaciones automáticas deben habilitarse en la columna G.
- **8.** Registre la fecha de la última actualización realizada en la columna H.

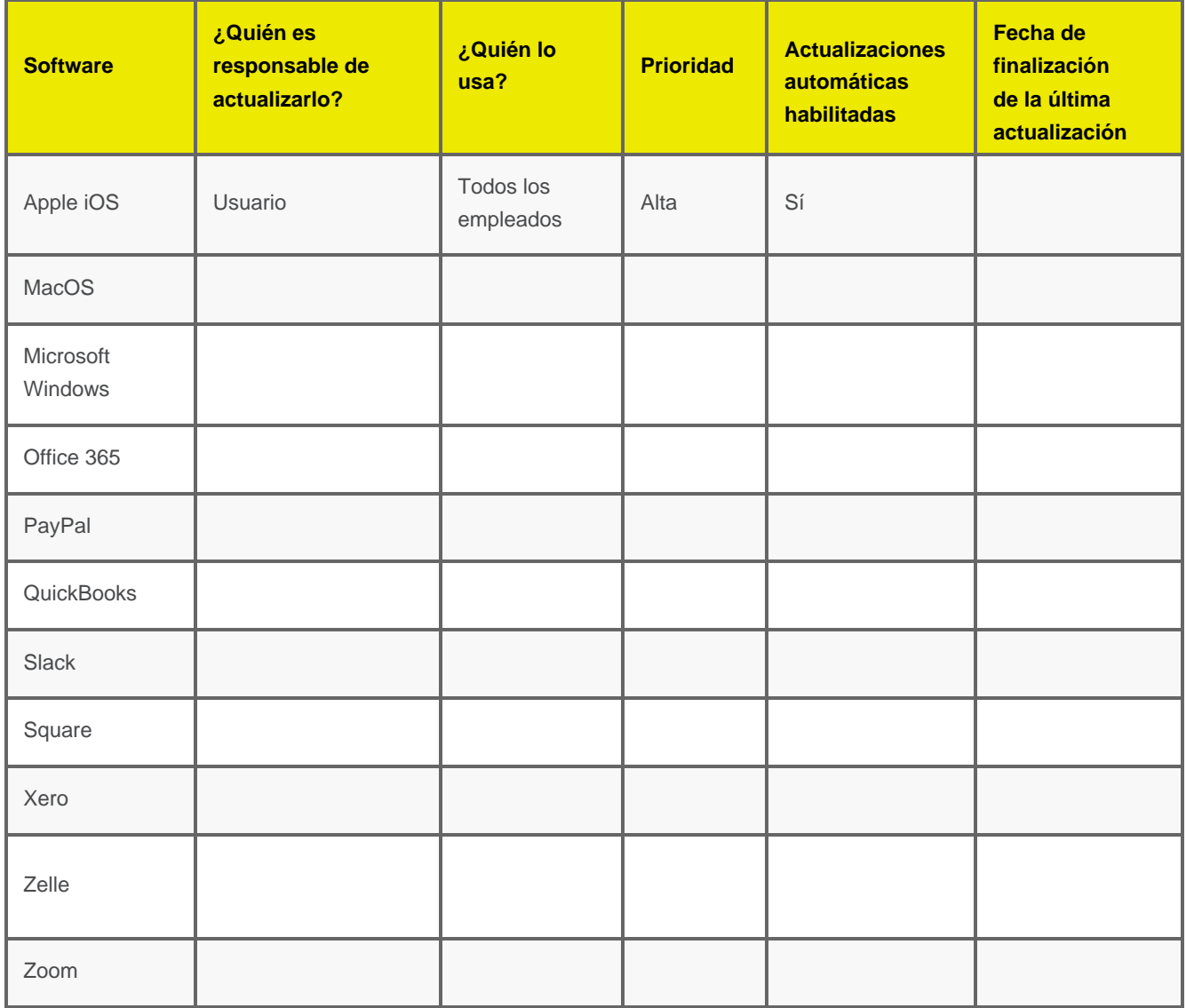